## **1 Introducción.**

Gracias por la compra de la MDR-2 Swissonic grabadora portátil de audio digital. Esta máquina está equipada con un sistema de grabación digital de vanguardia, calidad de sonido excelente y fácil manejo, adecuada para instrumentos acústicos, guitarras eléctricas, micrófonos, teclados, reproductores de MP3, entrevistas, ensayos de la banda, educación, grabación de ambientes naturales ... y más.

## Características de la MDR-2

9 Grupos de grabación y 99 pistas de grabación.

La MDR-2 proporciona 9 grupos, numerados del 1 al 9, y 99 pistas de grabación para cada grupo, ya sea para la memoria flash interna o la tarjeta SD. Se puede seleccionar cualquier número para la pista en blanco que prefiera grabar, antes de grabar, o la MDR-2 seleccionará una pista en blanco de forma automática. Cada vez que se graba un tema, el número de pista se mantendrá fijo y no se podrá cambiar, incluso si la pista anterior se elimina o añade. No hay límite en el tiempo de grabación para cada pista de grabación individual.

La MDR-2 ofrece dos carpetas de archivos de almacenamiento: en la carpeta 1, puede grabar música ya sea desde el micrófono incorporado, desde el micrófono exterior, desde una guitarra eléctrica o desde la entrada de línea (line-in) y reproducirla de nuevo. En la carpeta 2, se puede descargar música en MP3 desde su ordenador y reproducirla. Las dos carpetas permiten flexibilidad para organizar su música tanto para la grabación como el tiempo de ocio.

La Swissonic MDR-2 está equipada con micrófonos incorporados, y dos entradas de audio. Al conectar las entradas de audio para grabar, el sonido de forma automática se mezcla con el micrófono incorporado con un nivel de balance. Nuestra tecnología de sonido es única para la mezcla cuando hay varios instrumentos, combinaciones con música de fondo o la creación de música hecha por usted.

La MDR-2 está equipada con dos conectores de audio para los canales izquierdo y derecho, de grabación. Usted puede seleccionar para conectar un micrófono externo, una guitarra eléctrica, o la entrada de línea como fuente de grabación, cambiando la posición del interruptor del selector audio. El selector múltiple de entrada de audio añade más comodidad a su grabación.

## **2. Aviso**.

1. Por favor, lea esta guía cuidadosamente antes de usar el aparato.

2. Por favor, compruebe la posición al poner las pilas dentro de la MDR-2.

3. Por favor, use el adaptador de corriente (tipo USB) en la situación correcta 5V DC.

4. Por favor, no desmonte o intente reparar la MDR-2. Lleve la MDR-2 de nuevo a su distribuidor o a un proveedor de servicios local para la reparación y asistencia. 5. A fin de mantener estable la transmisión de datos, por favor, no toque el cable USB cuando lo conecte al ordenador.

6. La pantalla LCD es una de las partes electrónicas más frágiles, por favor, no pulse sobre ella y no la toque con objetos afilados. Le recomendamos que utilice sólo un paño especial para limpiar la pantalla LCD. Por favor, asegúrese de que la pantalla LCD no entre en contacto con el agua.

7. La tarjeta SD es un dispositivo electrónico muy preciso, por favor utilícela adecuadamente: Evite sacar la tarjeta SD de la máquina durante la transmisión de datos. Cuando extraiga la tarjeta SD, hágalo con cuidado. Para evitar problemas no guarde la tarjeta SD en un lugar con temperatura alta, humedad alta o polvo.

No exponga la tarjeta SD a la electricidad estática. Además:

- Por favor, asegúrese de que la tarjeta SD que está utilizando ha sido formateado (el formato de tipo de la MDR-2 es FAT32).

- Por favor, suelte el interruptor de protección de la tarjeta SD antes de grabar.

- La MDR-2 procesa gran cantidad de datos durante la grabación y reproducción, como resultado, le recomendamos que use solamente tarjetas SD de alta velocidad como extensión de la memoria, para evitar el ruido, la pérdida de datos o cualquier problema de transmisión.

No garantizamos la función, el funcionamiento o la vida de cualquier tarjeta SD que se utiliza en el dispositivo. Nosotros no asumimos tampoco ninguna responsabilidad en la indemnización por los daños en las tarjetas SD. Al igual que todos los datos almacenados digitalmente, deberá hacer copias de seguridad regularmente. En ningún caso asumimos ningún tipo de responsabilidad por cualquier pérdida de datos que pueda ocurrir.

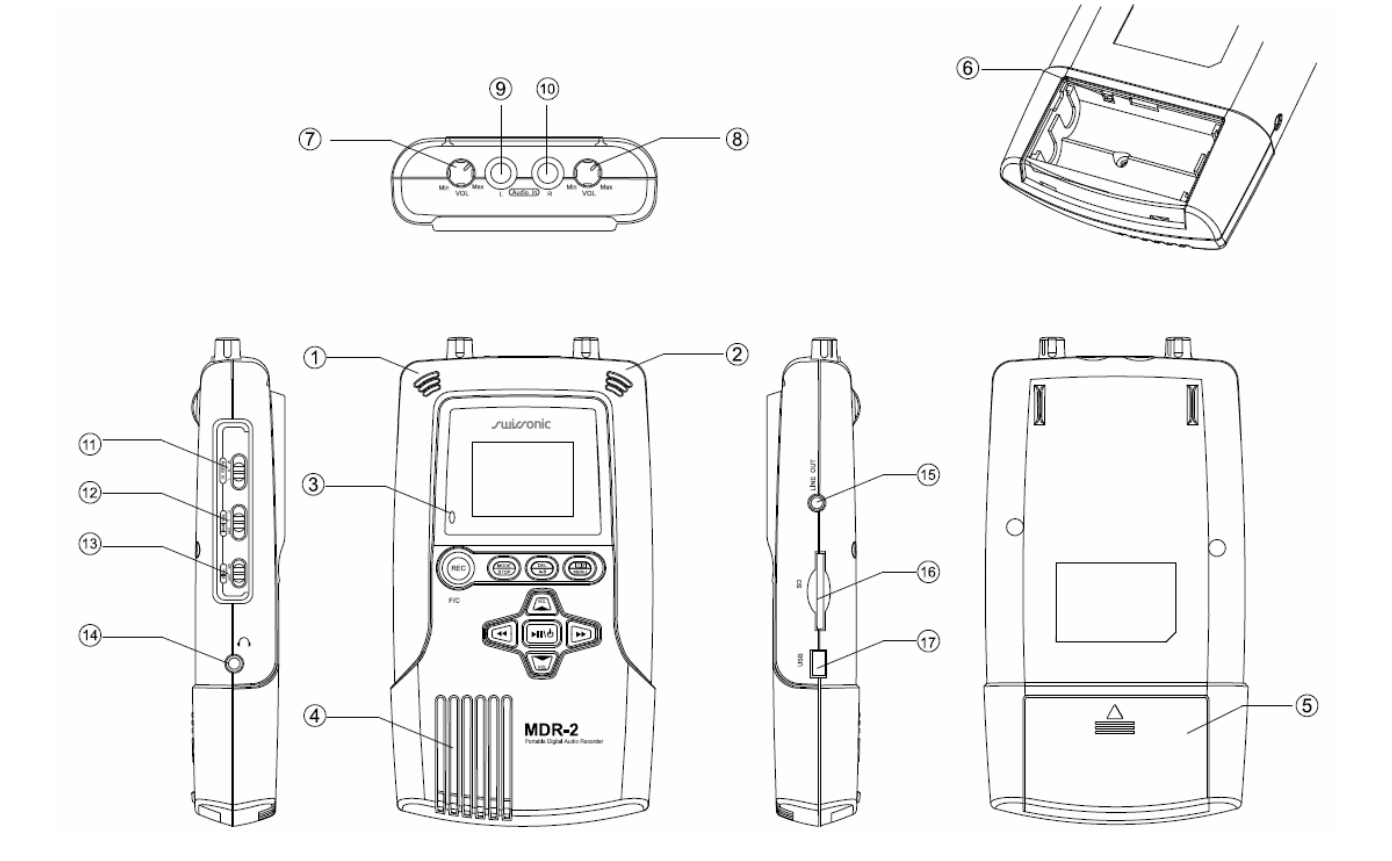

# **3. DESCRIPCIÓN DE LAS PARTES (interruptores, conectores, y botones).**

1. Micrófono integrado "L": micrófono de condensador omnidireccional instalado en el dispositivo como "canal L".

2. Micrófono integrado "R" : micrófono de condensador omnidireccional instalado en el dispositivo como "canal R".

3. Indicador de grabación LED: el LED se iluminará durante la grabación.

4. Altavoz: altavoz instalado como monitor, dejará de funcionar cuando conecte los auriculares.

5. Tapa de la batería: Abra la tapa y coloque dos pilas AA para trabajar.

6. Conmutador selector de batería, seleccione: cuando se utilizan pilas (o pilas alcalinas), cambiar a "1.5V", o cambiar a "1.2V" al utilizar baterías recargables Ni-MH.

7. Control de volumen de audio en canal "L".

8. Control de volumen de audio en canal "R".

9. Entrada de audio canal "L": permite la entrada de audio de M (micrófono externo), G (guitarra eléctrica) o entrada de línea L. Proporciona corriente de 1.5V.

10. Entrada de audio canal "R": permite la entrada de audio de M (micrófono externo), G (guitarra eléctrica) o entrada de línea L. Proporciona corriente de 1.5V.

11. Selector entrada de audio (Audio In): para seleccionar tres tipos de tipos de entrada de audio, M (micrófono externo) / G (guitarra eléctrica) / L (entrada de línea)

12. Selector de sensibilidad del micrófono incorporado (Mic level): H (alta) / L (baja) / OFF: para seleccionar el nivel de sensibilidad de los micrófonos incorporados, H (alta) o L (baja). O desconectado (OFF).

13. Interruptor de seguridad ON / OFF (Hold): posición "ON" no deja funcionar los botones de control; posición "OFF" permite el funcionamiento de los botones de control.

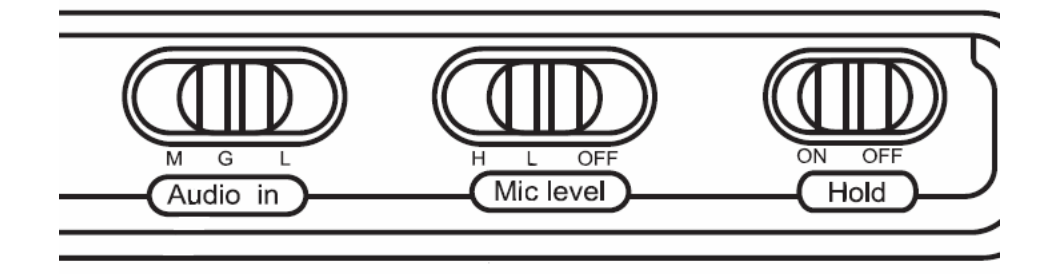

14. Toma de auriculares (estéreo): cuando un auricular está conectado a este conector, el altavoz incorporado se desactiva.

15. Salida de línea: para conectar el MDR2 a un amplificador.

16. Toma de la tarjeta SD: permiten el uso de tarjetas de memoria SD.

17. Toma USB / DC (Power in): Use un cable USB para conectar a un ordenador. Usted también puede usar un adaptador USB de tipo DC (DC 5V) como toma de corriente (puerto de alimentación DC). El adaptador no viene incluido.

#### **Botones de control**

 $_{\text{REC}}$ 

Botón de grabación: Presionar para comenzar a grabar.

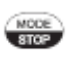

Botón de parada: Presionar para parar la grabación o para cancelar operaciones (grabar, reproducir, borrar…)

- $\begin{array}{c} \n\hline\n\text{DE} \\
\hline\n\end{array}$ Botón bucle A-B: Presionar durante la reproducción para definir el comienzo de un bucle (punto A), luego volver a presionar para definir el final del bucle (punto B). La música se reproducirá de forma repetida desde A a B.
- $\oplus$ Botón menú: Presionar para entrar en MENU y volver a presionar para salir de MENU.
- Botón Encendido/Play: Presionar durante 2 segundos para encender o apagar **FIFING** el aparato. Presionar para reproducir (Play). Si se presiona mientras está reproduciendo se producirá una pausa. Si se vuelve a presionar continuará la reproducción.

Botón Pista anterior/Rebobinado: Si se presiona una vez se seleccionará la  $\widehat{\mathbf{H}}$ pista anterior. Si se mantiene pulsado bajará rápidamente a pistas anteriores. Si se mantiene pulsado durante la reproducción se producirá el rebobinado de la pista que se está escuchando, y al dejar de pulsar se seguirá reproduciendo desde una posición anterior.

Botón Pista siguiente/Avance rápido: Si se presiona una vez se seleccionará la নি pista siguiente. Si se mantiene pulsado subirá rápidamente a pistas posteriores. Si se mantiene pulsado durante la reproducción se producirá el avance de la pista que se está escuchando, y al dejar de pulsar se seguirá reproduciendo desde una posición posterior.

Botón Subir volumen/Selector manual: Presionando el botón durante la reproducción subirá el volumen ya sea del altavoz o de los auriculares.  $\sqrt{2}$ También sirve para realizar la selección de una opción cuando está en el modo MENU.  $\sqrt{2}$ 

Botón Bajar volumen/Selector manual: Presionando el botón durante la reproducción bajará el volumen ya sea del altavoz o de los auriculares. También sirve para realizar la selección de una opción cuando está en el modo MENU

Botón de control MODE: El botón MODE se usa para funciones adicionales. Al pulsar este botón en la pantalla aparece la palabra MODE. Mientras se mantiene este botón pulsado hay que pulsar otro con la opción deseada. A continuación se describen las diferentes funciones:

> Selección de memoria: Permite seleccionar o bien la memoria interna (flash memory) o la memoria de la tarjeta SD tanto para la grabación como para la reproducción.

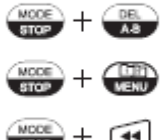

 $\frac{WCOE}{GHO}$  +  $(ABC)$ 

- Borrado de pistas
- Selecciona la carpeta 1 o la carpeta 2 (Folder 1 o Folder 2)
- Baja el número de grupo elegido.  $+$   $\epsilon$
- Sube el número de grupo elegido.  $\left( \frac{WCOE}{10000} + \overline{W} \right)$

## **4. Encendido**

1. Abra la tapa de las pilas e instale dos pilas AA nuevas en el MDR-2.

2. La MDR-2 funciona tanto con pilas normales (y pilas alcalinas) como con baterías recargables de Ni-MH. Para utilizar pilas, seleccione a "1,5 V"

posición, para utilizar baterías Ni-MH recargables, seleccionar "1,2 V" con el conmutador de selección de batería.

3. Mantenga pulsado el botón de encendido durante dos segundos, el dispositivo se encenderá y entrará en el modo de funcionamiento.

4. Pulse el botón durante dos segundos para apagar la MDR2.

5. El dispositivo se apagará automáticamente si no hay actividad después de 5 minutos.

6. La pantalla LCD mostrará una pila tachada cuando las baterías están bajas, ponga pilas nuevas en ese momento.

## **5 Operando con el menú ajustes.**

Cuando presione la tecla MENU la pantalla mostrara todas las opciones del MENU. Con las teclas de avance rápido, rebobinado, subir y bajar volumen se puede navegar por las diferentes opciones. Presionando otra vez la tecla MENU se sale del modo MENU.

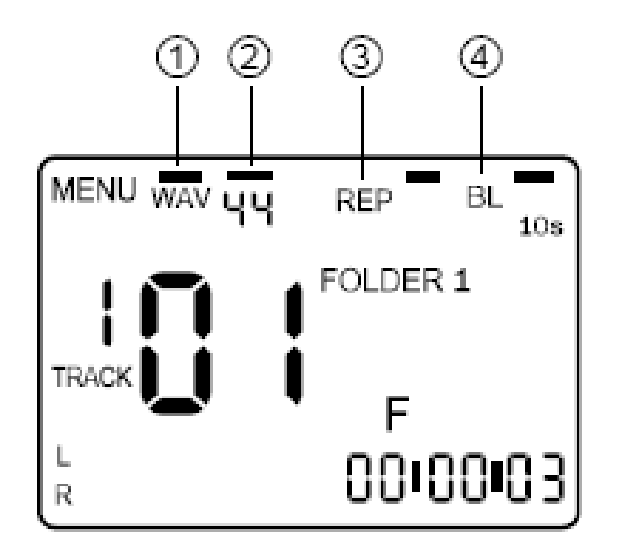

1. Formato de la grabación: Hay dos formatos posibles para grabar: WAV (sin compresión de datos) y MP3 (con compresión de datos).

2. Frecuencia de muestreo: Para WAV se puede elegir entre: 8kHz, 11kHz, 16kHz, 22kHz, 32kHz y 44kHz (cuanto más alto mayor calidad, pero los archivos ocupan más espacio en la memoria). Para MP3 sólo es posible 44kHz.

3. REP (repetición): Hay dos formas de repetición, REPEAT (la pista se repite siempre) y REP ALL (el aparato repite todas las pistas). La pantalla no mostrará nada si no se activa la función de repetición.

4.BL (luz de fondo de la pantalla): Hay cuatro selecciones posibles:

ON La luz de fondo está siempre encendida.

10 s La luz de fondo se apaga a los 10 s si no se toca ningún botón.

 20 s La luz de fondo se apaga a los 20 s si no se toca ningún botón. OFF La luz está siempre apagada.

#### **6. Grabando.**

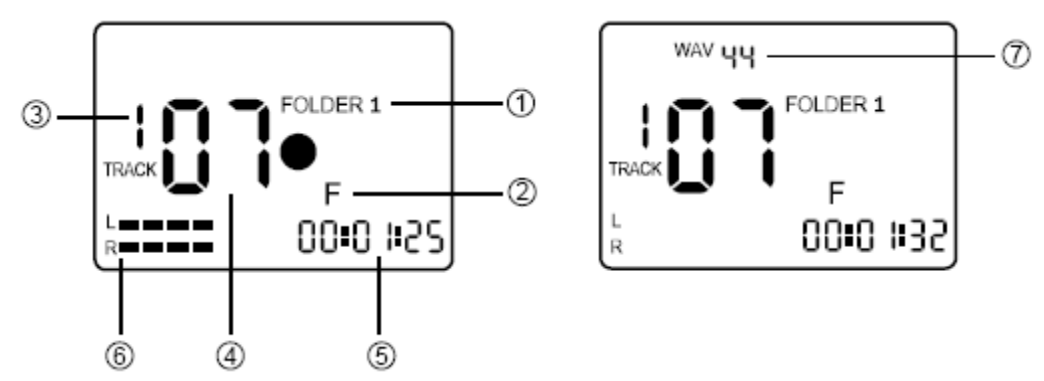

**Cómo grabar** (los pasos siguientes se corresponden con los números del dibujo).

1. La MDR2 sólo permite grabar en la carpeta 1 (Folder 1). En el apartado 3 se vio como cambiar de una carpeta a otra. Hay que asegurarse de que en la pantalla pone FOLDER 1

2. Elegir si se graba en la memoria interna (Flash Memory) o en la tarjeta SD. En el apartado 3 se vio cómo cambiar de una a otra.

3. Elegir el grupo (de 1 a 9) en el que se va a grabar. Ver apartado 3 para cambiar de grupo.

4. Con los botones de rebobinado o avance rápido elegir la pista a grabar. Se puede elegir una pista vacía para grabar o pulsar el botón de grabación (REC) y el aparato elegirá la siguiente pista vacía que encuentre después de la última grabada.

5. Presionar el botón (REC) y comenzará la grabación. En la pantalla aparecerá un circulo negro y el reloj de abajo (5) se pondrá en marcha. Si se presiona el botón de Encendido/Play se hará una pausa en la grabación y el LED de grabación parpadeará. Si se vuelve a pulsar Encendido/Play se reanudará la grabación. Si se pulsa (STOP) se parará la grabación.

6. El indicador de volumen se mostrará durante la grabación (6). Se puede controlar el nivel de la grabación con los botones 8 y 9 del dibujo de más abajo. El volumen no puede superar el máximo permitido de lo contrario distorsionará.

7. Cuando termina la grabación se muestra el formato y la frecuencia de muestreo de la grabación en la pantalla (7).

8. Para grabaciones de larga duración se puede poner en ON el conmutador HOLD y luego volver a pasarlo a OFF cuando se desee terminar. Esto sirve para impedir que se pare involuntariamente al tocar un botón de forma accidental.

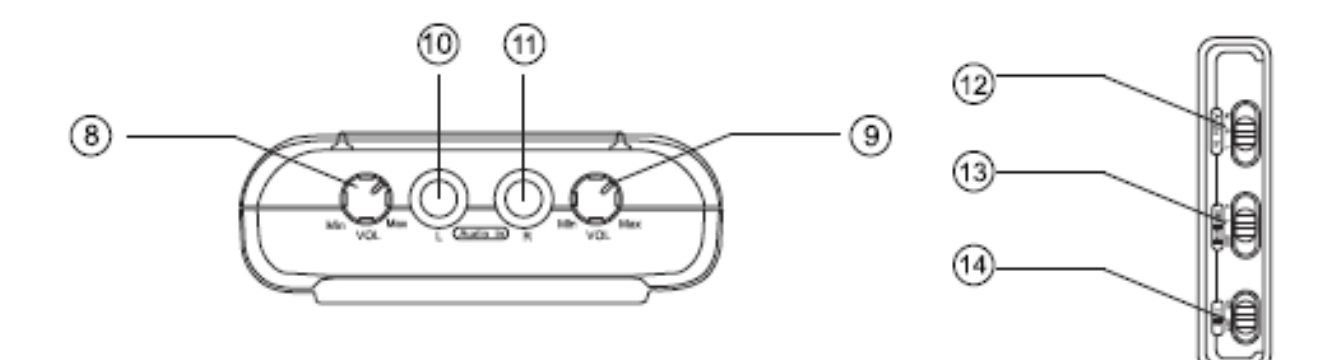

#### **Grabación con micrófonos**.

1. La MDR-2 está equipada con dos micrófonos incorporados (omnidireccionales tipo condensador). Puede ajustar la sensibilidad (alta o baja) de los micrófonos incorporados para la grabación con el selector de sensibilidad de micrófono integrado (13). El nivel de alta sensibilidad de micrófono está en –45dB (a 1 kHz), mientras que el nivel de sensibilidad baja está en –35dB (a 1 kHz). También puede girar el control de volumen (8) o (9) para hacer un ajuste de volumen más fino.

2. Hay dos entradas de audio en la MDR-2 (10) y (11). Permiten conectar dos micrófonos externos para grabar, seleccione a "M" el conmutador (12). Las dos entradas de audio proporcionan una corriente continua de 1.5 V. Se pueden utilizar micrófonos de condensador (que trabajen a esa tensión) o micrófonos dinámicos como fuente de grabación. El nivel micrófono externo se puede ajustar con el mando de control de volumen de audio (8) o (9) para obtener un buen nivel de grabación de sonido.

3. La fuente de grabación de los micrófonos tanto externos como internos se mezcla en dos pistas separadas (canales L y R) de forma equilibrada.

4. Puede desactivar los micrófonos internos durante la grabación de otras fuentes. Cambie a la posición de apagado (OFF) el conmutador (13).

# **Grabación de una guitarra eléctrica o de una señal de línea**.

1. La MDR-2 le permite conectar una guitarra eléctrica como fuente de grabación. Seleccione a "G" el conmutador (12). El nivel de grabación de la guitarra eléctrica se puede ajustar con el mando de control de volumen de audio (8) o (9).

2. La MDR-2 permite conectar una señal de línea como fuente de grabación, por ejemplo la procedente de un lector de CD, de cintas, una radio, etc. Seleccione a "L" el conmutador (12). El nivel de grabación se puede ajustar con el mando de control de volumen de audio (8) o (9).

3. La fuente de grabación de los micrófonos tanto externos como internos se mezcla en dos pistas separadas (canales L y R) de forma equilibrada.

4. Puede desactivar los micrófonos internos durante la grabación de otras fuentes. Cambie a la posición de apagado (OFF) el conmutador (13).

# **Posición adecuada para grabar**

1. Patrón polar de los micrófonos. El micrófono incorporado de la MDR-2 es de omnidireccional micrófono tipo condensador. La zona de sonido recogido es amplia, tal como muestra el diagrama de abajo.

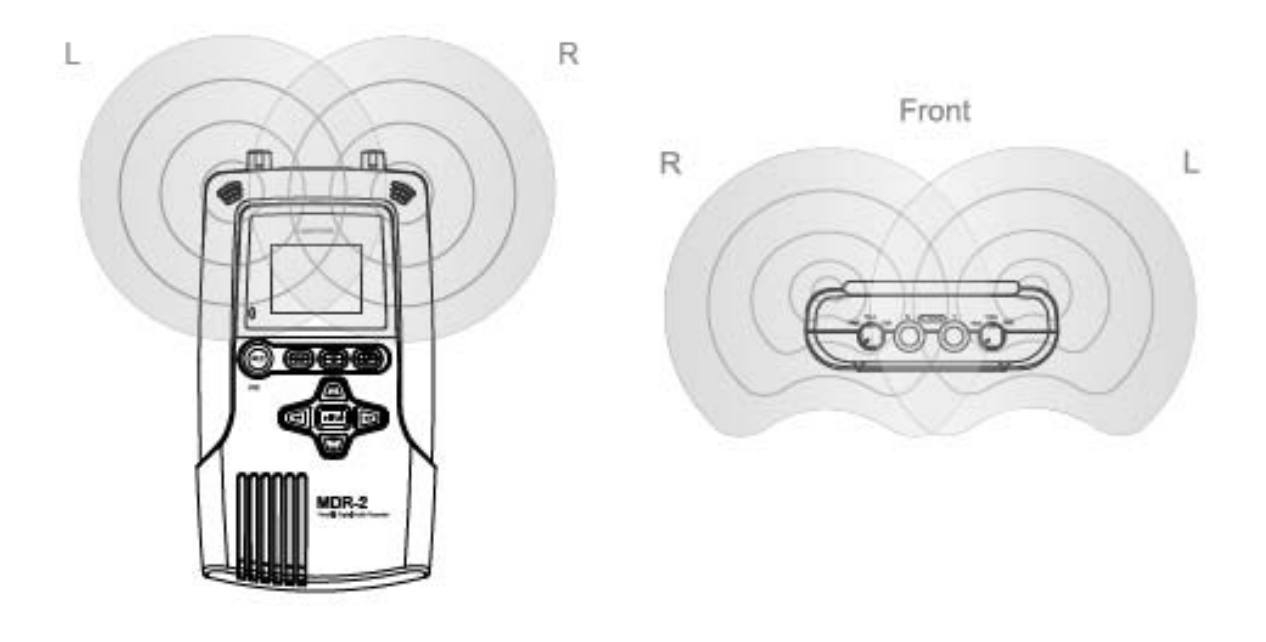

2. Para obtener los mejoes resultados sugerimos poner la MDR2 a una distancia de unos 60 cm de la fuente de sonido en una mesa alta.

3. Ajuste el nivel de entrada de forma adecuada. Si el nivel es demasiado alto se producirán distorsiones.

4. En situaciones, en las que haya múltiples instrumentos tocando simultáneamente, la MDR2 ha de ponerse más cerca del instrumento de menor nivel sonoro. Si es necesario utilice micrófonos externos para los diferentes instrumentos.

5. Si quiere grabar a una persona hablando (por ejemplo un profesor) junto con instrumentos sonando lo mejor es utilizar un micrófono externo de solapa para la persona que habla.

6. Para una mejor calidad de grabación, el micrófono de solapa también podría sujetarse en el soporte de la partitura del músico o el cuerpo del mismo, dependiendo de cada situación.

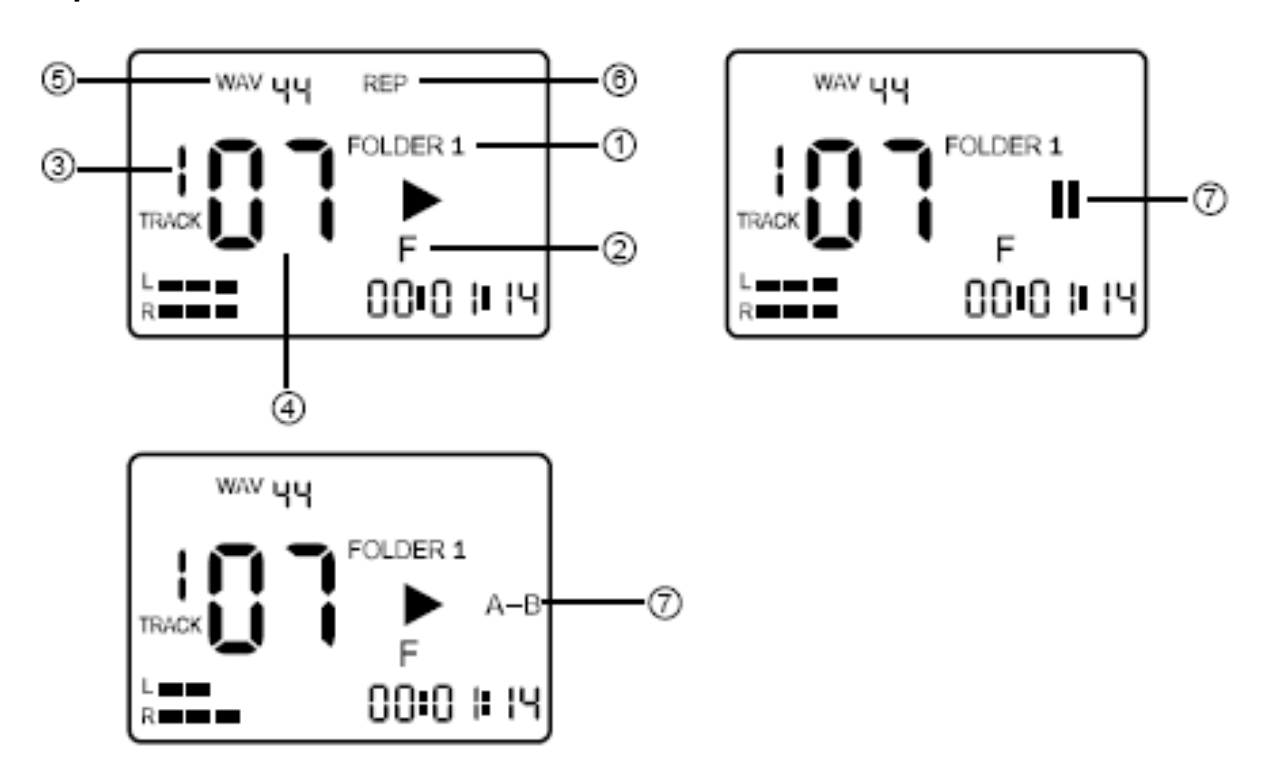

**7. Reproducción** 

1. FOLDER 1 o FOLDER 2 Para reproducir pistas que hayan sido grabadas con la MDR2 es necesario seleccionar FOLDER 1. Para reproducir archivos descargados desde un ordenador hay que seleccionar FOLDER 2. Para cambiar de una a otra mantener pulsada la tecla MODE y a la vez pulsar MENU (ver el apartado 3).

2. Reproducir el contenido de la memoria interna (Flash Memory) o el de la tarjeta SD. Seleccione las pistas de cada memoria como se vio en el apartado de grabación.

3. Seleccione el grupo donde está la pista que quiere reproducir. Mantenga pulsado MODE y a continuación pulsa las teclas de rebobinado o avance rápido. Seleccione a continuación la pista a reproducir pulsando los botones de rebobinado o avance rápido.

4. Pulsar la tecla Encendido/Play para comenzar la reproducción, en la pantalla aparecerá un triángulo para indicar que está en modo reproducción. Si pulsa Encendido/Play otra vez el MDR2 se pondrá en Pausa y aparecerán las dos barras en la pantalla. Si se vuelve a pulsar la misma tecla continuará la reproducción.

5. Manteniendo pulsada la tecla de avance rápido o rebobinado se producirá un avance o retroceso en la pista hasta que se suelte la tecla. El contador de tiempo indica en cada momento cuál es la posición.

6. Repeat o Repeat All. Permiten repetir una pista o todas las pistas. Para activar la repetición hay que entrar en el modo MENU (ver apartado 5) El modo Repeat All sólo funciona en FOLDER 2.

7. Bucle A-B: Si se pulsa la tecla A-B durante la reproducción se puede definir el principio de un bucle y al volver a pulsar otra vez se define el final del bucle. La música se reproducirá desde el punto A al B de forma continuada hasta que se pulse (STOP).

8. La MDR2 permite ajustar el volumen de reproducción del altavoz o de los auriculares pulsando las teclas de subir o bajar el volumen (VOL) durante la reproducción. El rango de ajuste es de 0 a 20.

## **8 Borrar pistas.**

Se pueden borrar pistas bien mediante el ordenador o con el mismo MDR2. Para borrarlas con el MDR2, primero hay que seleccionar la pista a borrar y después mantener pulsado MODE mientras se pulsa (DEL). La pantalla Mostrará "dEL", entonces hay que volver a pulsar (DEL) y comenzará la operación de borrado. Cuando la pantalla muestre DELETE y el reloj haya vuelto a 00:00:00 el borrado habrá terminado dejando la pista libre para una nueva grabación.

## **9. Transferir datos entre la MDR2 y un ordenador**

Cuando se conecta vía USB la MDR2 el ordenador detecta el aparato como dos discos extraíbles (el primero representa la memoria interna Flash y el segundo la tarjeta SD) y se encuentran carpetas de Grupo de 1 a 9 en cada uno de los discos. La música que ha de descargarse desde el ordenador al dispositivo estará disponible en la carpeta 2, y el número de la pista depende de la secuencia en la que los archivos sean transferidos. Esto significa que el número de pista en la carpeta 2 no es fijo y se puede cambiar en cualquier momento si una pista se está suprimiendo o agregando. Si desea que los archivos tengan un número de pista fija, se puede almacenar la música en la carpeta 1. Para ello, basta con cambiar los nombres de archivo de acuerdo con la siguiente secuencia:

a) Si desea descargar archivos en la carpeta 1, con un número de pista fijo, y almacenarlos en la memoria flash incorporada, tendrá que cambiar los nombres de los archivos por los siguientes: M\_INT\_xx (donde xx es el número de pista que desee para el archivo)

b) Si desea descargar archivos en la carpeta 1, con un número de pista fijo, y almacenarlos en la tarjeta de memoria SD, tendrá que cambiar los nombres de los archivos por los siguientes: M\_EXT\_xx (donde xx es el número de pista que desee para el archivo)

El MDR2 puede trabajar como si el ordenador fuera un adaptador de corriente USB. Cuando le MDR2 esté conectado al ordenador pulse una vez la tecla MODE y el equipo entrará en el modo de funcionamiento, entonces se puede manejar el aparato con la corriente suministrada por el ordenador a través del puerto USB. Se sale de este modo de funcionamiento si se presiona la tecla MODE más de 2 segundos.